# トランザクション認証用トークン 利用者マニュアル

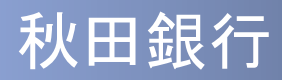

### はじめに

このたびは、<あきぎん>ビジネスIBをご利用いただき、 誠にありがとうございます。

●トランザクション認証用トークンをご利用の前に、 本書をご覧になり、正しくお取り扱いください。

取扱説明書(本書)のご使用にあたって

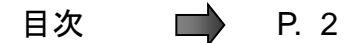

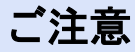

・本書の一部、または全部を無断で転載することは、禁止されております。 ・本書の内容は、将来予告無しに変更する場合があります。

# 目次

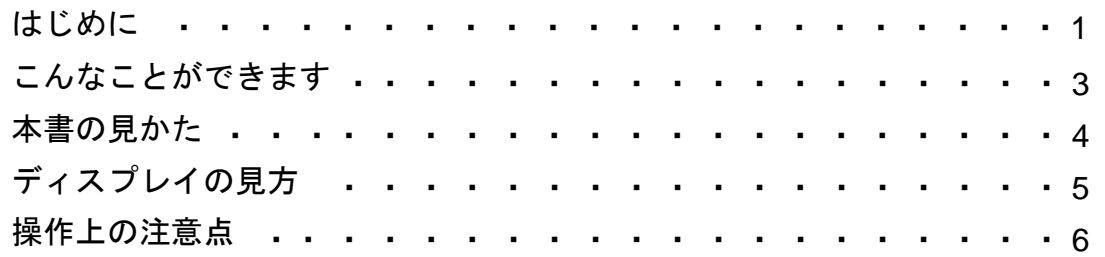

### 1. 初期設定

- 1.1 はじめてご利用になる場合 ・・・ ・ ・ ・ ・ ・ ・ ・ ・ ・ ・ ・ ・ 8
- 1.2 他のご利用者様が利用開始しているトークンをご利用になる場合 ・11

### 2.トランザクション認証(取引)

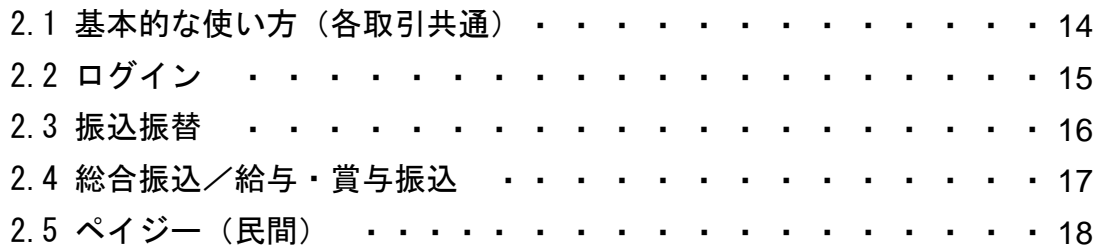

### 3.トランザクション認証(管理)

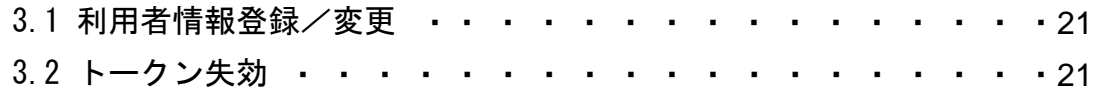

### 4. 困ったときは

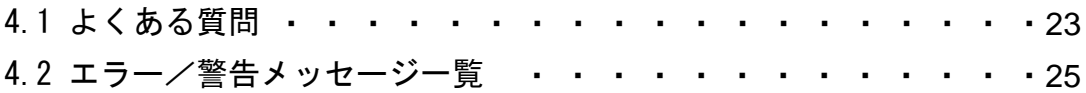

# こんなことができます

### ■ トランザクション認証とは

「トランザクション認証用トークン」とは、取引情報を元に生成された二次元コードを 読み取り、暗証番号(トランザクション認証番号)を表示させる、小型の端末です。

トランザクション認証を使用することにより、MITB(Man In The Browser)攻撃によ る被害を未然に防ぎ、インターネット上の取引を非常に安全に行うことができます。 本トークンは以下のような特徴を持っています。

●小型なため、持ち運びが便利です。

●耐久性があり、壊れにくくなっています。

●電池を交換することで、長期間のご利用が可能です。

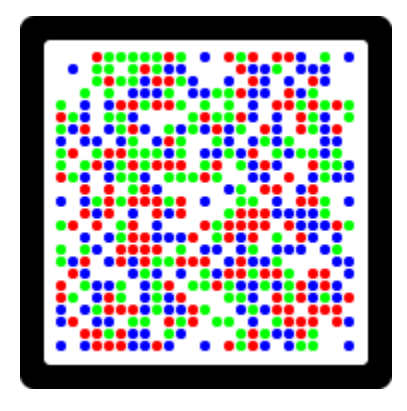

二次元コード

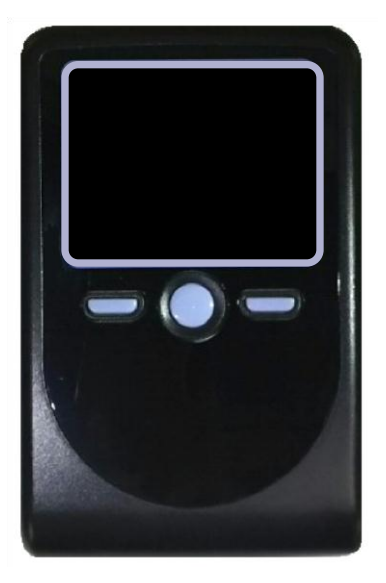

トランザクション認証用トークン

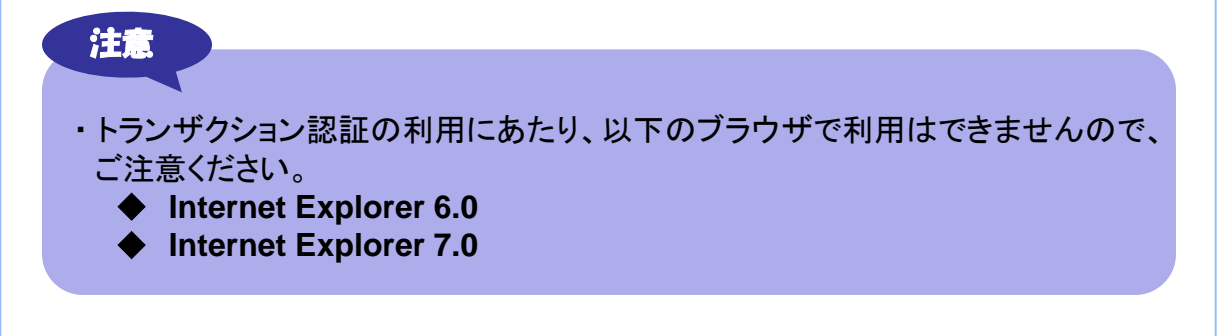

# 本書の見かた

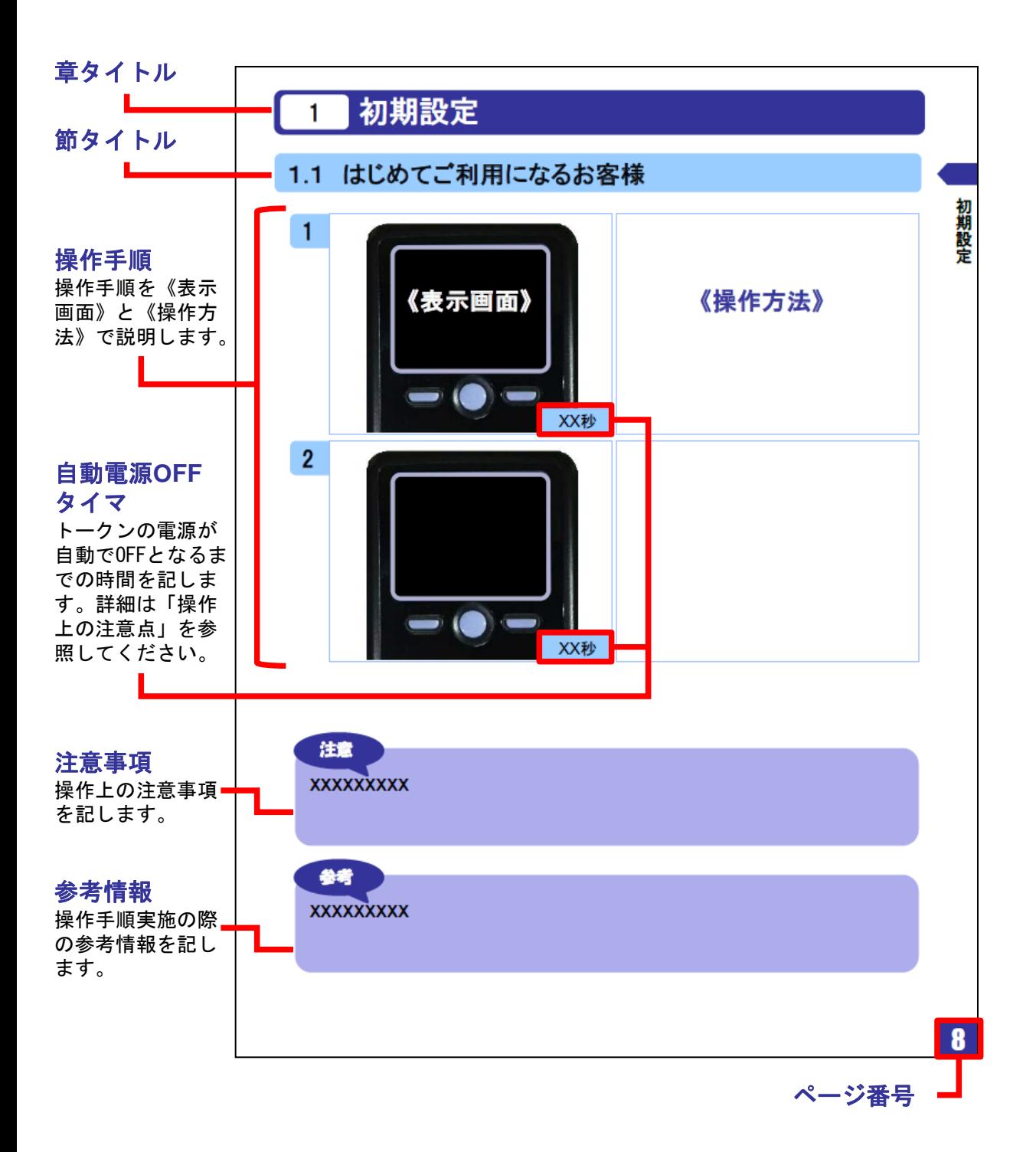

# ディスプレイの見かた

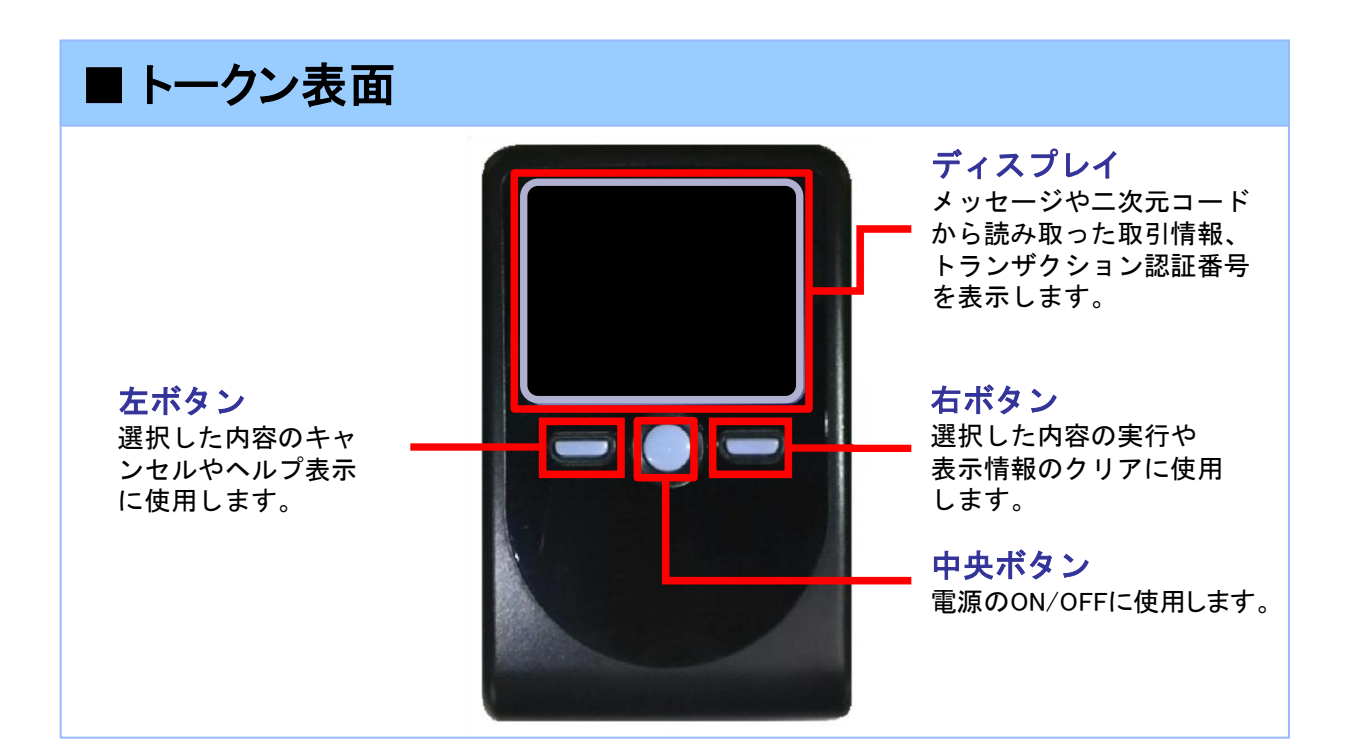

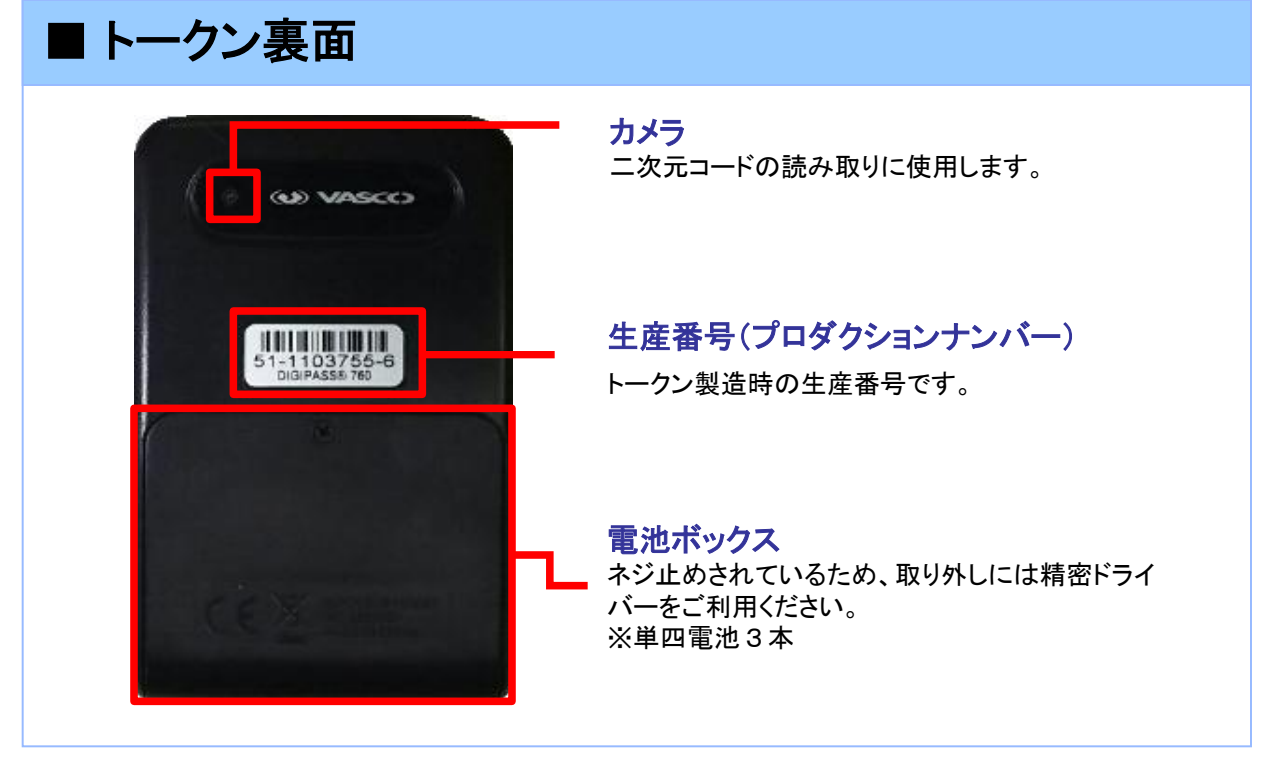

※上記写真はサンプルのため、実際には写真と異なる場合があります。

### **■ 自動電源OFFについて**

トランザクション認証用トークンは、電池消費を抑えるため、一定時間無操作 の場合に、自動で電源がOFFとなります。トランザクション認証のためにディ スプレイを確認中の際にも、無操作状態となるため、画面表示時間を延長し たい場合は、中央ボタンを短くクリックしてください。

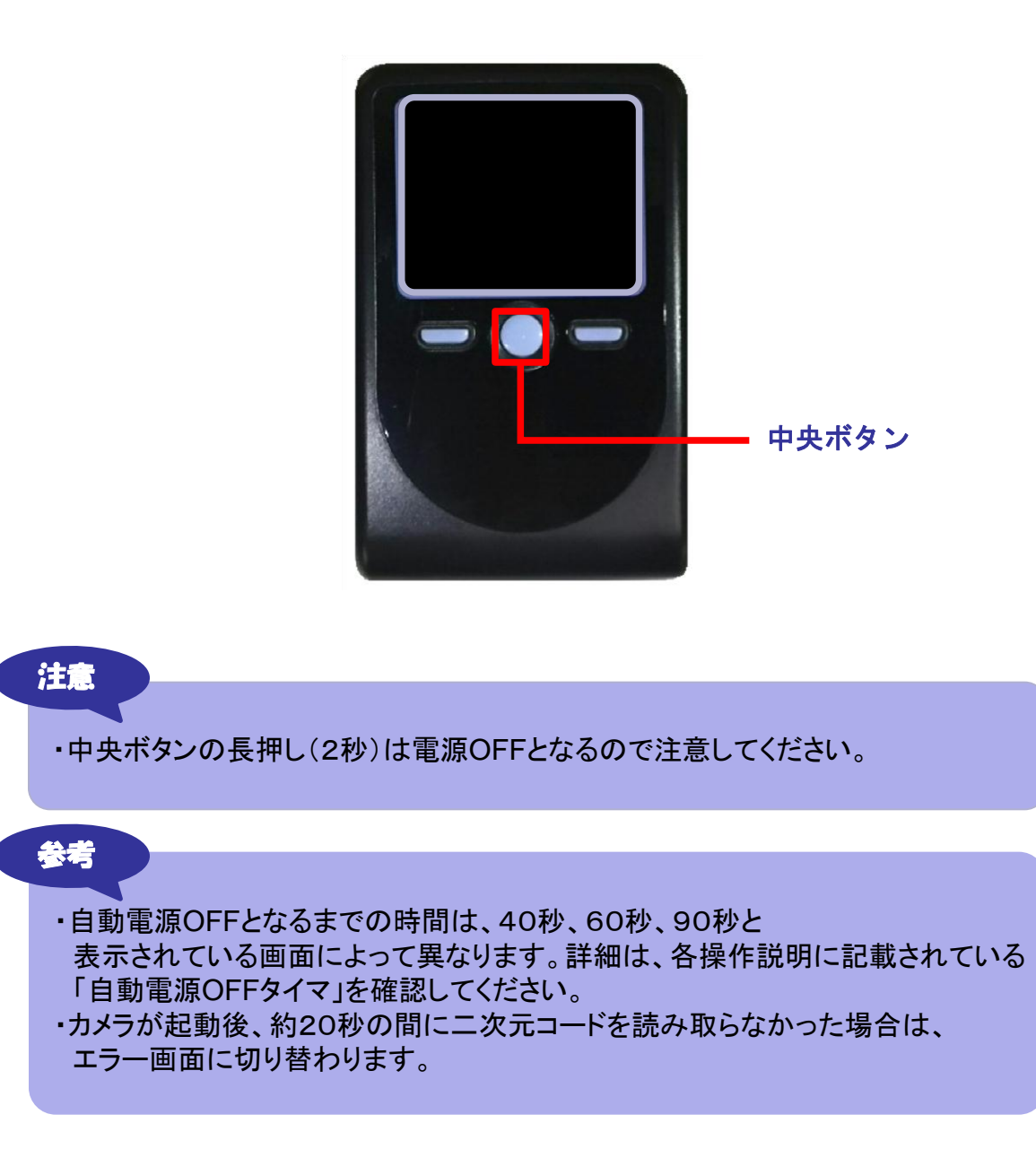

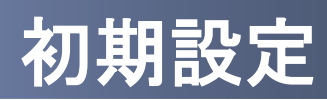

## 1 初期設定

### 1.1 はじめてご利用になる場合

#### 注意

・本項は、はじめにご利用になるご利用者様の場合の説明となります。 同じ企業内で、他のご利用者様が既に利用されているトランザクション認証用トークン を共用する場合は、「1.2 他のご利用者様が利用しているトークンをご利用になる場合」 を参照してください。

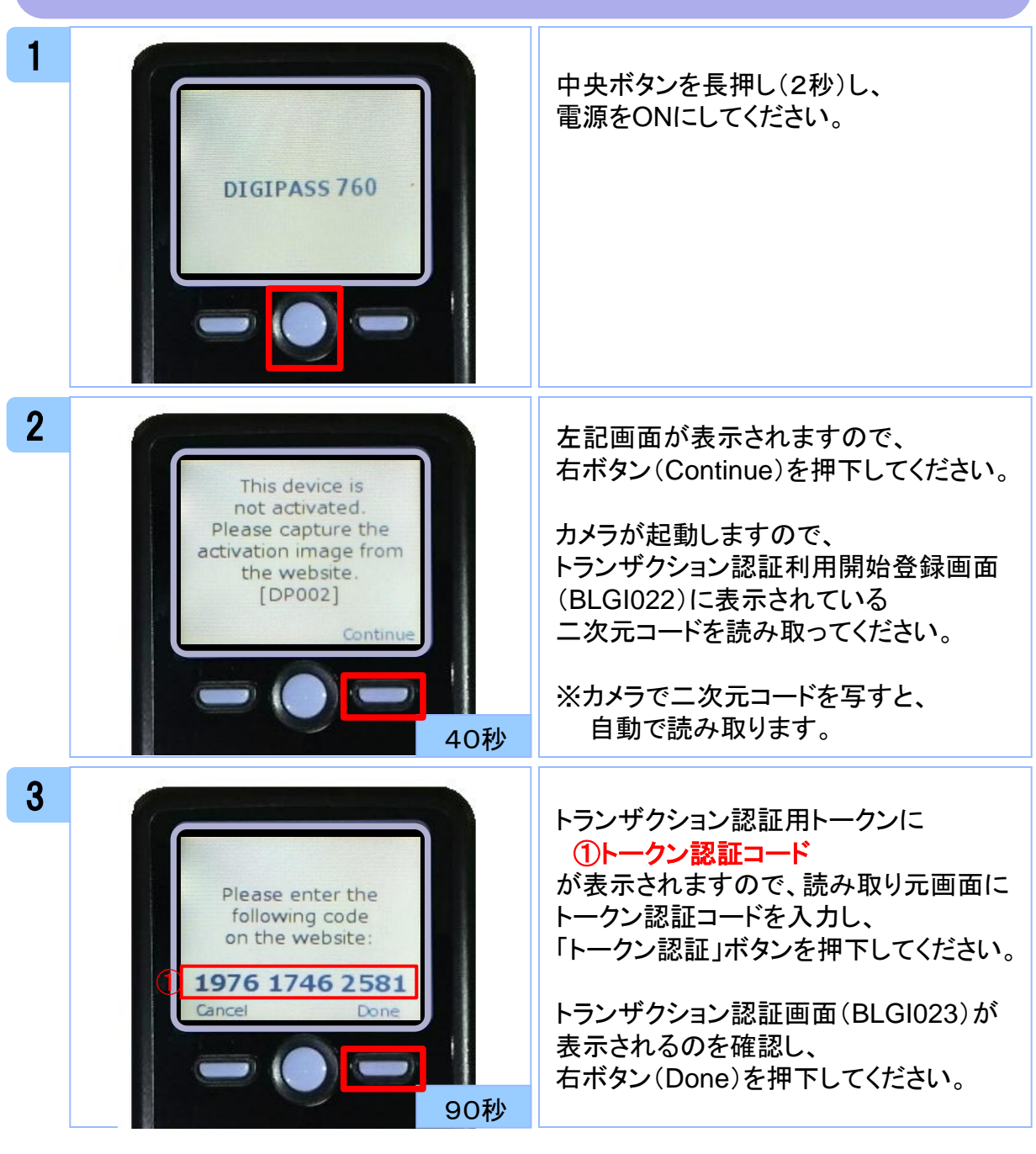

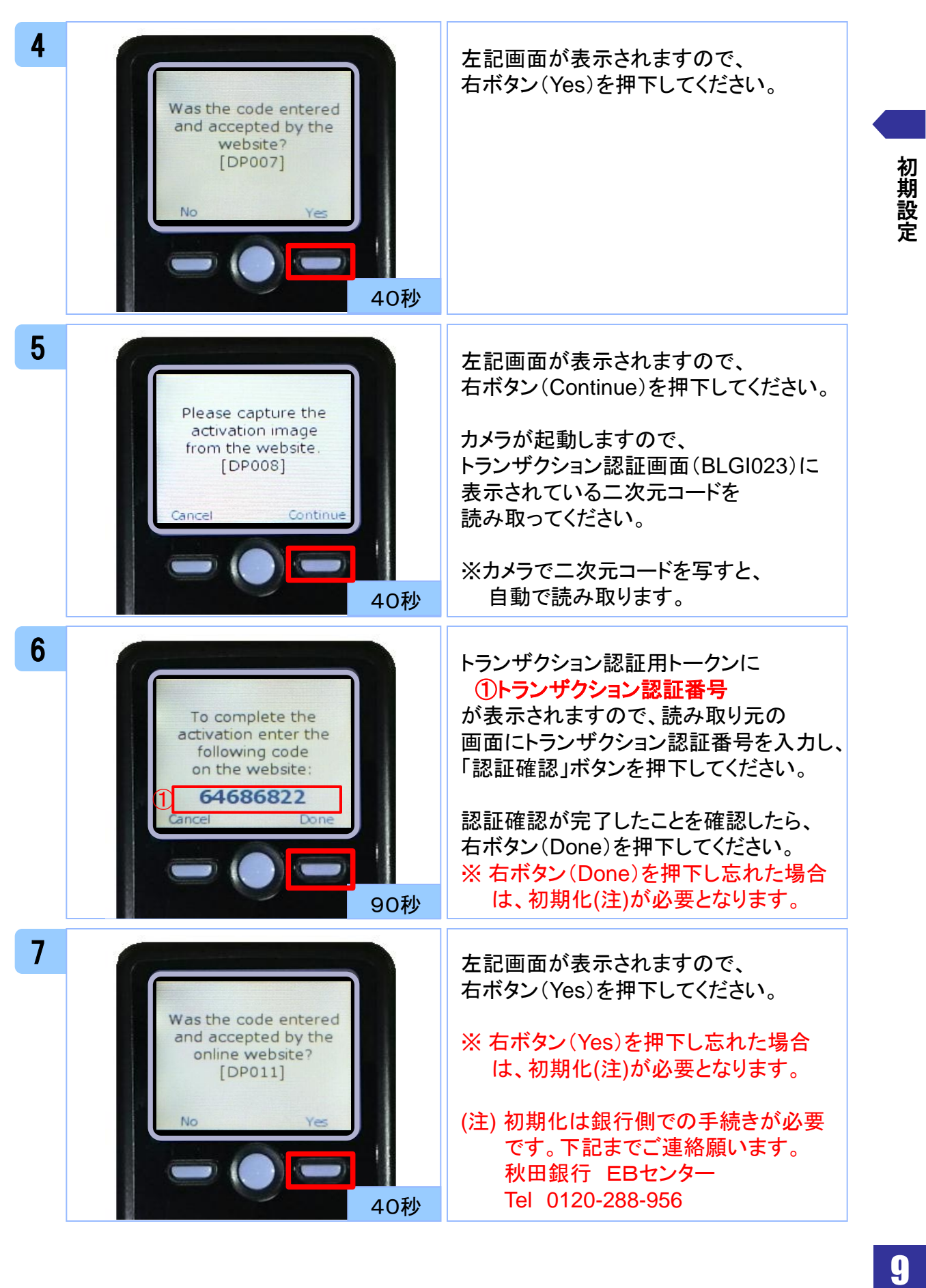

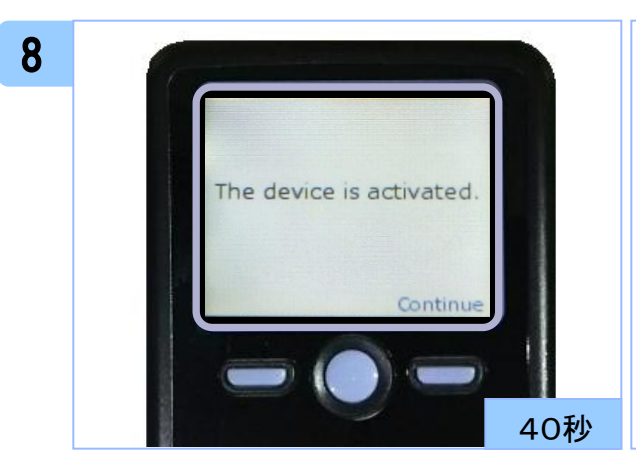

左記の画面が表示されれば、 トランザクション認証用トークンが利用 できる状態になります。

中央ボタンを長押し(2秒)し、 電源をOFFにしてください。

### 注意

- ・ スマートフォンアプリによるワンタイムパスワードをご利用のお客様が初期設定を完了 されますと、ワンタイムパスワード用トークンを自動失効いたします。
- ・ 以後、パソコンからログインされる場合は、ワンタイムパスワードでの認証は行いませ ん。(ワンタイムパスワードの入力は不要となります。)
- ・ スマートフォンからログインされる場合は、スマートフォンに表示される二次元コードを トランザクション認証用トークンで読み取り、トランザクション認証番号を入力する必要 があります。(ワンタイムパスワードでの認証は行いません。)

### 1.2 他のご利用者様が利用しているトークンを ご利用になる場合 注意 ・本項は、他のご利用者様が利用しているトークンを共用する場合の手順となります。 新規トークンを利用されるご利用者様は、「1.1 はじめてご利用になる場合」を参照 してください。 1 ご利用になるトランザクション認証用 トークンを特定するトークンコードを Menu Token info 確認してください。 Version 電源OFFの状態で左ボタンを押下した まま、中央ボタンを長押し(2秒)すると、 メニューが表示されます。 40秒 2 Token infoが選択されていることを確認 Menu し、右ボタン(OK)を押下してください。 Token info Version 40秒 3 トランザクション認証用トークンに ①トークンコード **Token** info DM1536706-2 が表示されます。 ①40秒

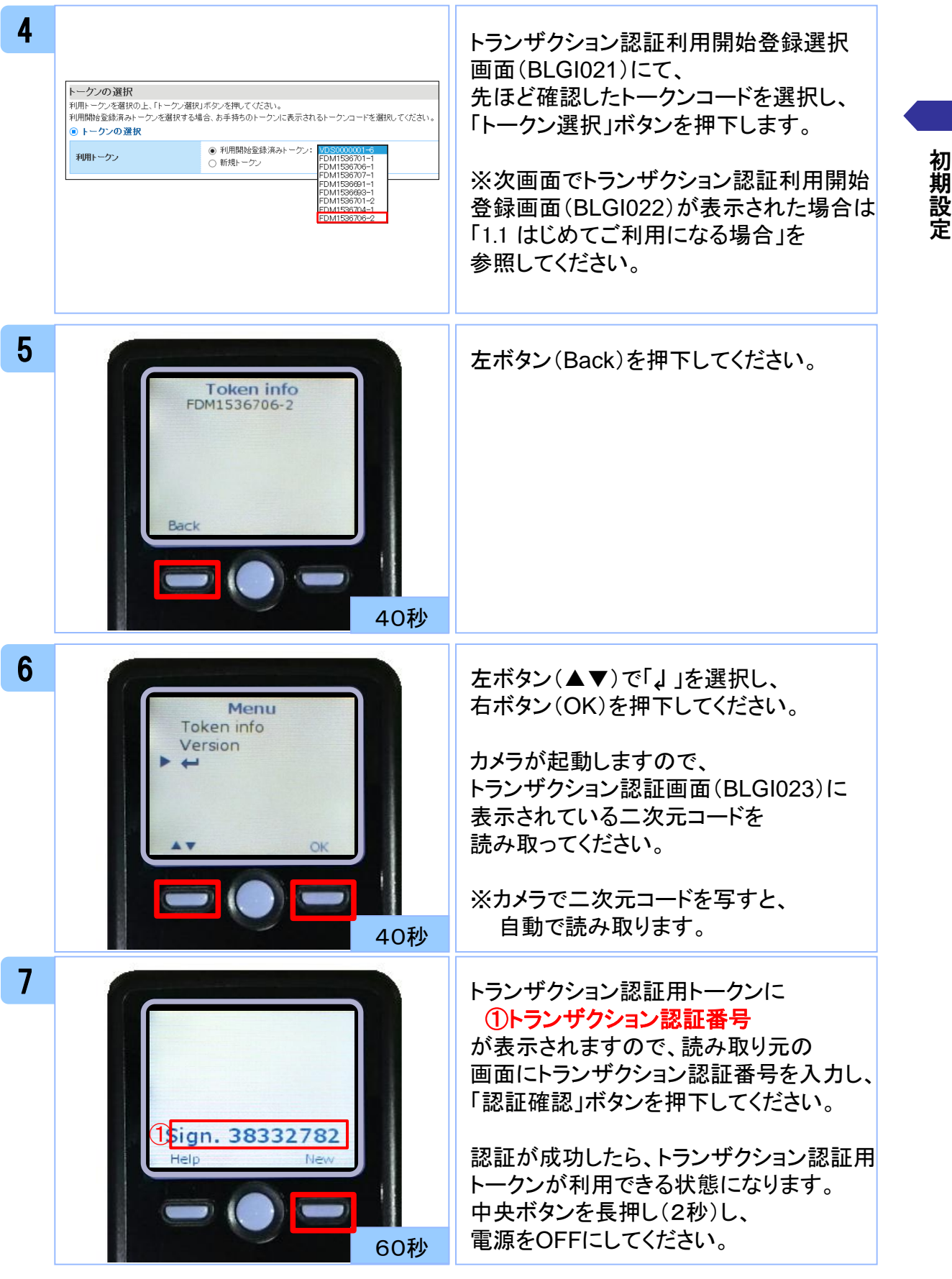

# トランザクション認証

# (取引)

2 トランザクション認証 (取引)

### 2.1 基本的な使い方(各取引共通)

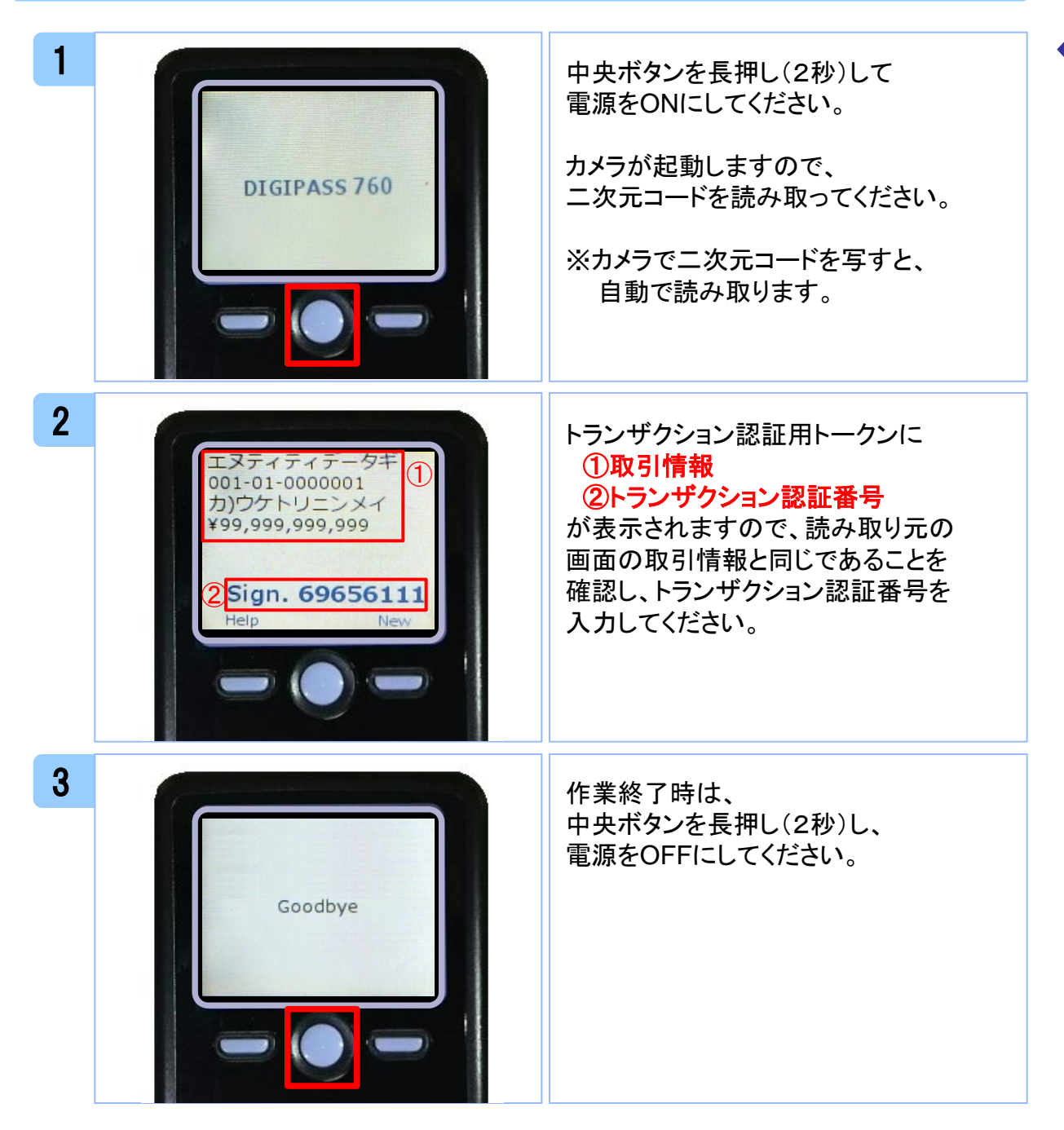

### 2.2 ログイン

参考

- ・ ログイン時にトランザクション認証番号の入力が必要となるのは、スマートフォンで ログインされる場合です。(パソコンからログインされる場合は、トランザクション認証 番号の入力は不要です。)
- ・ スマートフォンに表示された二次元コードをトランザクション認証用トークンで読み取り してください。

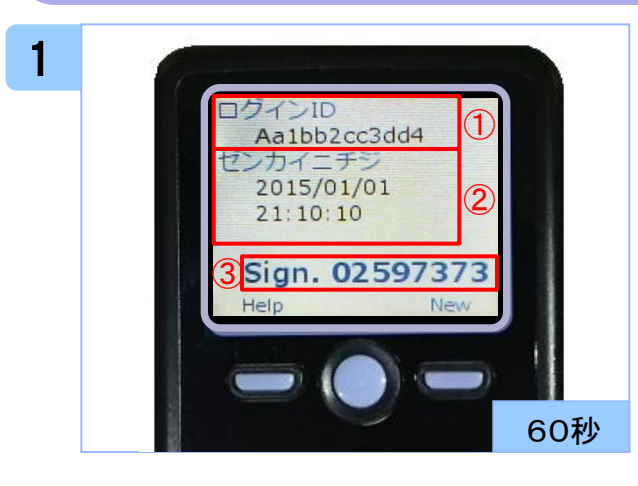

#### トランザクション認証用トークンに ①ログイン**ID** ②前回ログイン日時 ③トランザクション認証番号

が表示されますので、読み取り元の 画面の表示内容と同じであることを 確認し、トランザクション認証番号を 入力してください。

### 2.3 振込振替

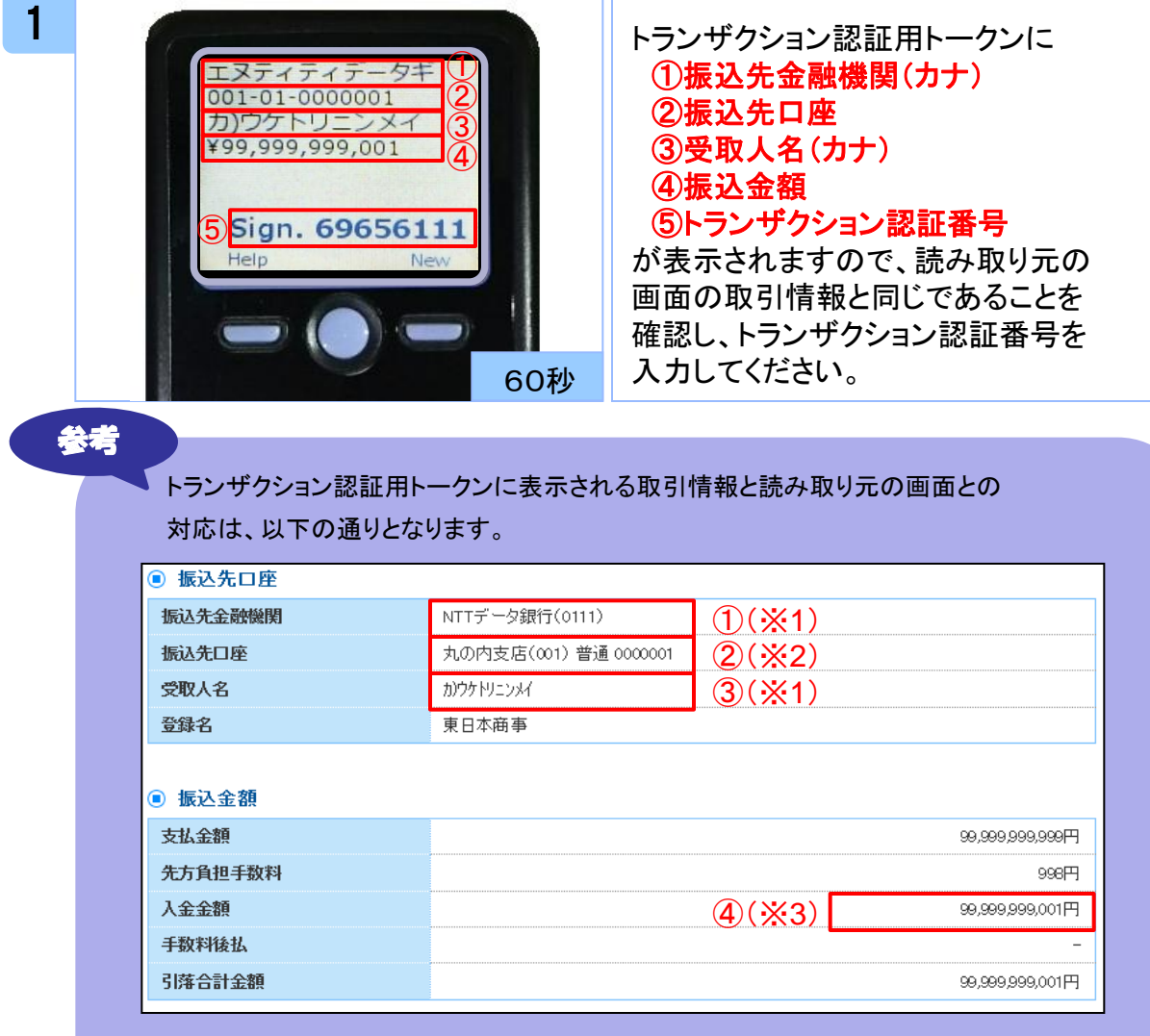

- ※1 トランザクション認証用トークンでの日本語表示は、カナ文字に変換されます。 (最大10文字まで表示)
- ※2 トランザクション認証用トークンでの振込先口座は、以下の形式で表示されます。 支店コード(数字3桁) + "‐" + 科目コード(数字2桁) + "‐" + 口座番号(数字7桁)
- ※3 トランザクション認証用トークンでの金額表示は、以下の形式で表示されます。
	- "¥" + 金額表示(カンマ区切り)

### 2.4 総合振込/給与・賞与振込

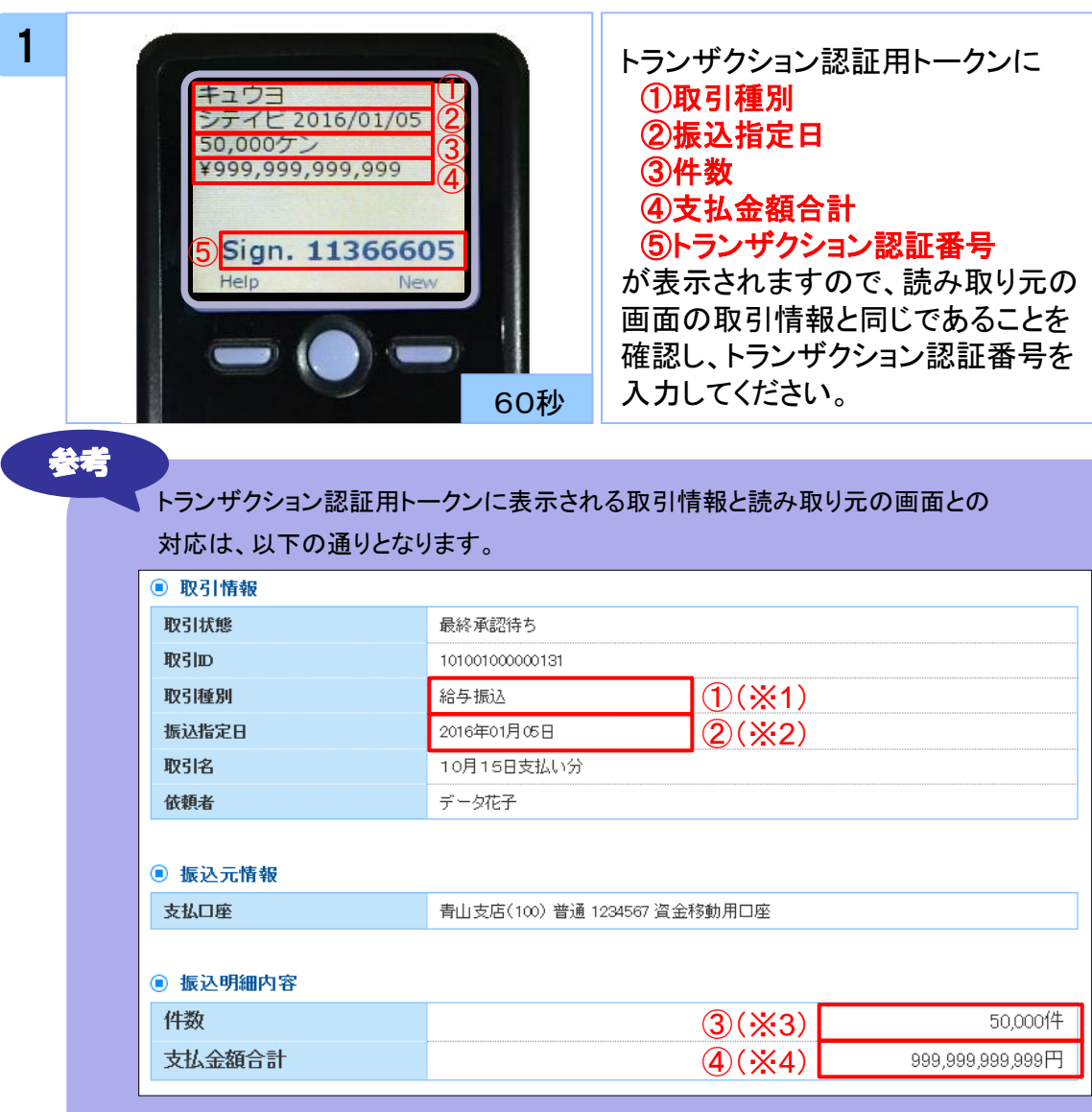

※1 トランザクション認証用トークンでの取引種別は、以下の通り表示されます。 総合振込の場合:ソウゴウ 給与振込の場合:キュウヨ

賞与振込の場合:ショウヨ

- ※2 トランザクション認証用トークンでの振込指定日は、以下の形式で表示されます。 "シテイビ△" + YYYY/MM/DD形式 (△は半角スペース)
- ※3 トランザクション認証用トークンでの件数表示は、以下の形式で表示されます。 件数表示(カンマ区切り)+ "ケン"
- ※4 トランザクション認証用トークンでの金額表示は、以下の形式で表示されます。 "¥" + 金額表示(カンマ区切り)

### 2.5 ペイジー(民間)

### 2.5.1 明細が1件の場合

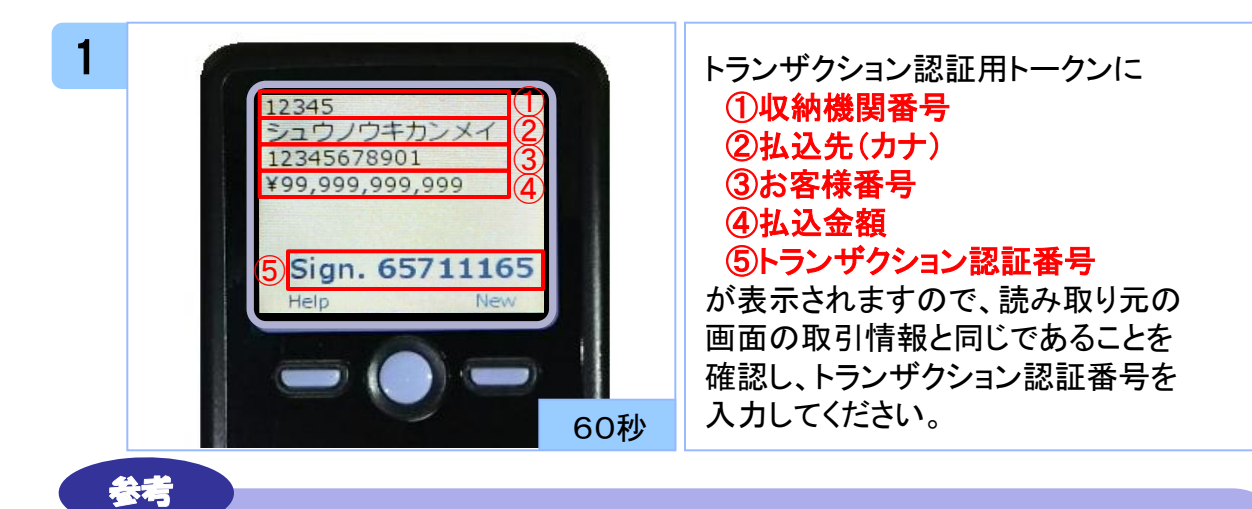

#### トランザクション認証用トークンに表示される取引情報と読み取り元の画面との

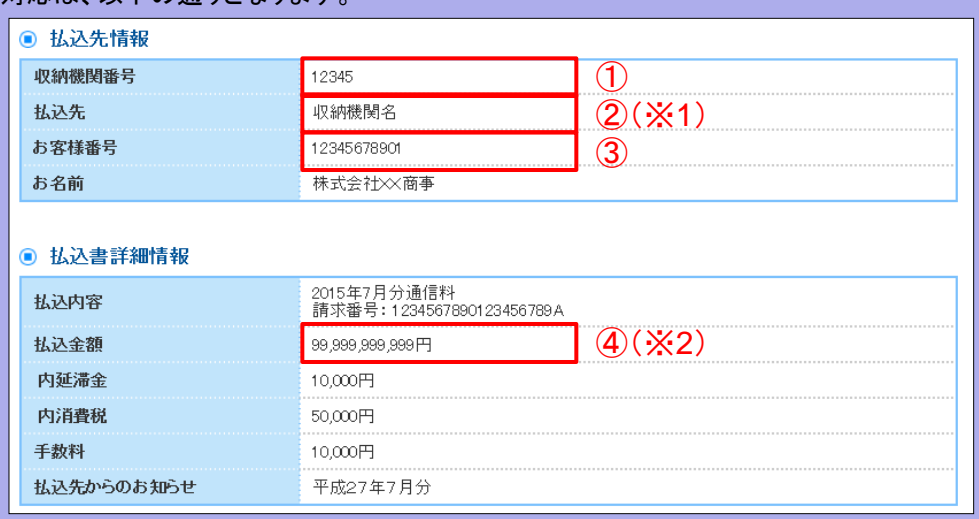

- ※1 トランザクション認証用トークンでの日本語表示は、カナ文字に変換され、表示されます。 (最大10文字まで表示)
- ※2 トランザクション認証用トークンでの金額表示は、以下の形式で表示されます。

"¥" + 金額表示(カンマ区切り)

対応は、以下の通りとなります。

### 2.5.2 明細が複数の場合

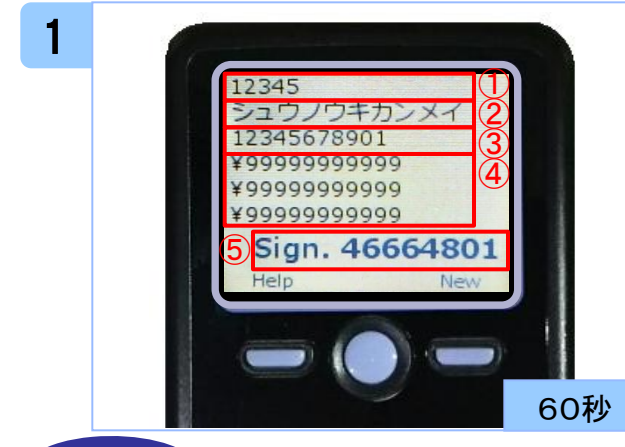

参考

#### トランザクション認証用トークンに ①収納機関番号 ②払込先(カナ) ③お客様番号 ④払込金額(カンマ区切りなし) ⑤トランザクション認証番号

が表示されますので、読み取り元の 画面の取引情報と同じであることを 確認し、トランザクション認証番号を 入力してください。

#### トランザクション認証用トークンに表示される取引情報と読み取り元の画面との 対応は、以下の通りとなります。

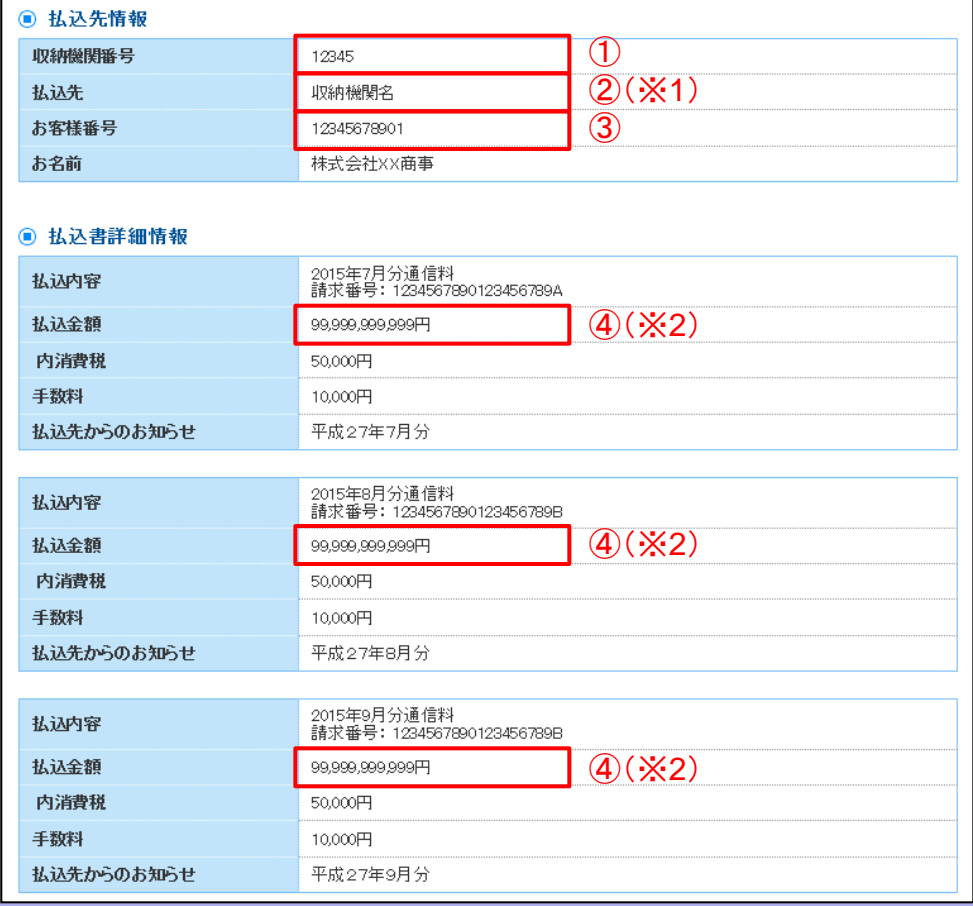

※1 トランザクション認証用トークンでの日本語表示は、カナ文字に変換され、表示されます。 (最大10文字まで表示)

※2 トランザクション認証用トークンでの金額表示は、以下の形式で表示されます。

"¥" + 金額表示(カンマ区切りなし)

# トランザクション認証

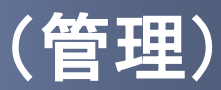

## 3 トランザクション認証(管理)

### 3.1 利用者情報登録/変更

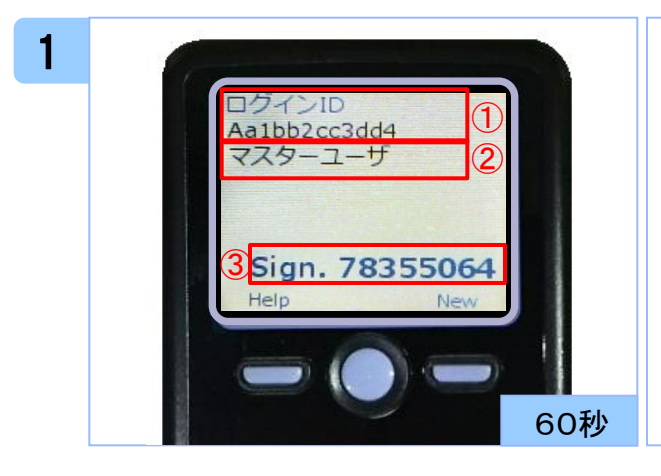

#### トランザクション認証用トークンに ①登録、変更対象者のログイン**ID** ②利用者区分 ③トランザクション認証番号

が表示されますので、読み取り元の 画面の表示内容と同じであることを 確認し、トランザクション認証番号を 入力してください。

### 3.2 トークン失効

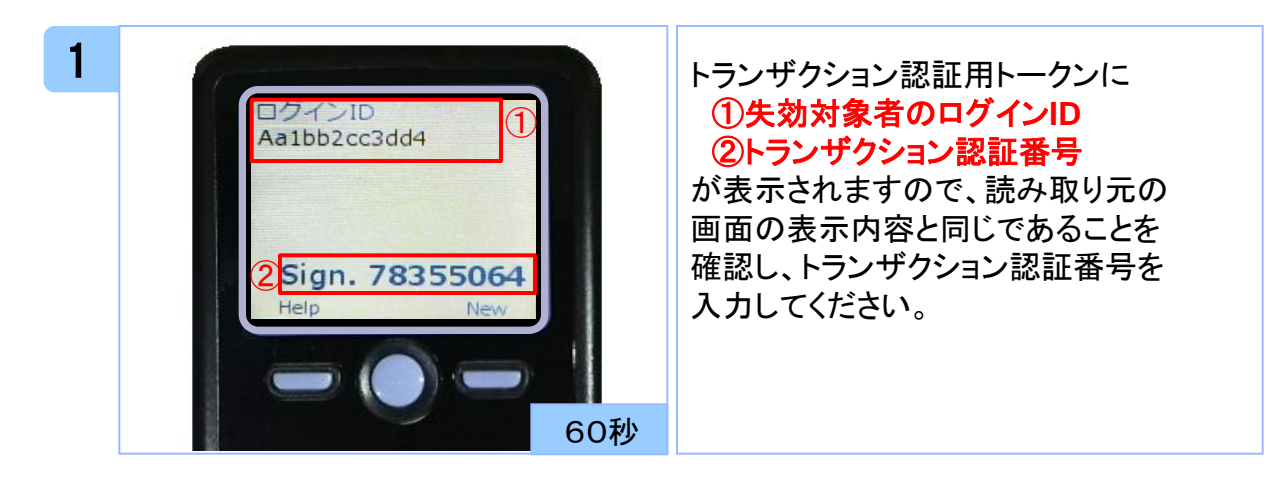

 $\check{\phantom{1}}$ 

# 困ったときは

### 4.1 よくある質問

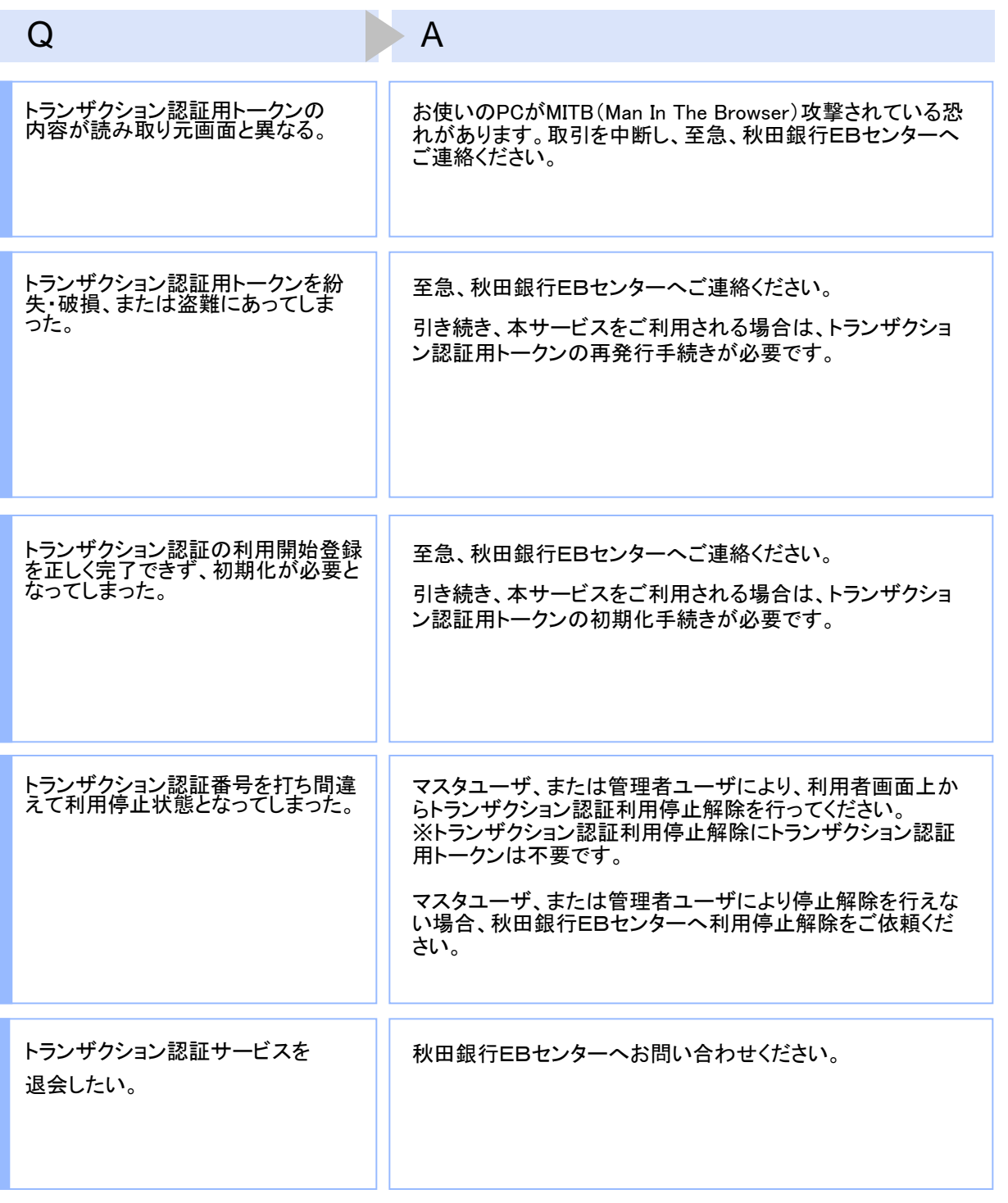

【お問合せ先】

秋田銀行EBセンター

Tel 0120-288-956 受付時間 9:00~17:00(銀行休業日を除く)

23

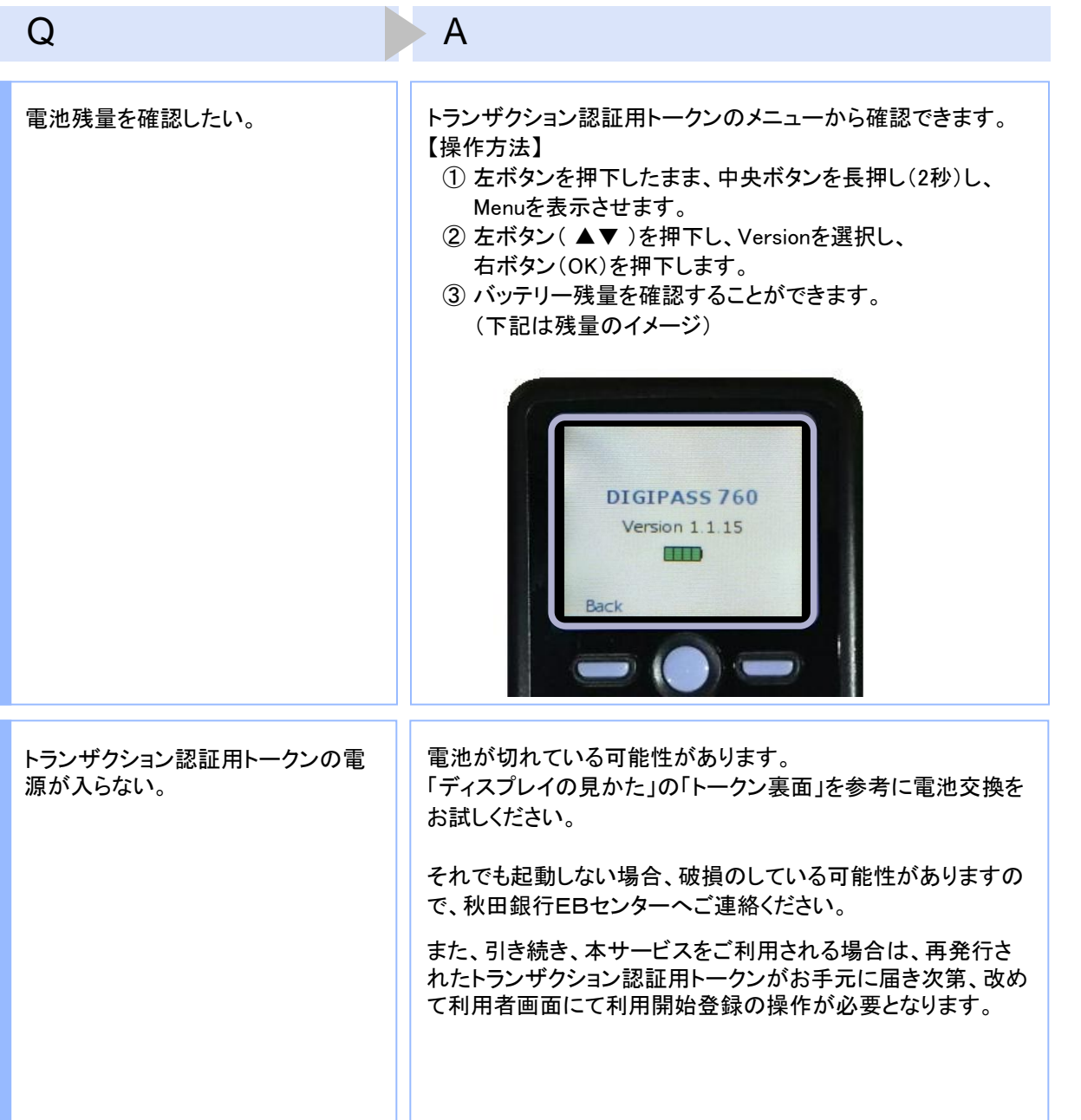

【お問合せ先】 秋田銀行EBセンター Tel 0120-288-956 受付時間 9:00~17:00(銀行休業日を除く) 4.2 エラー/警告メッセージ一覧

### 4.2.1 利用開始登録時に発生するエラー/警告メッセージ

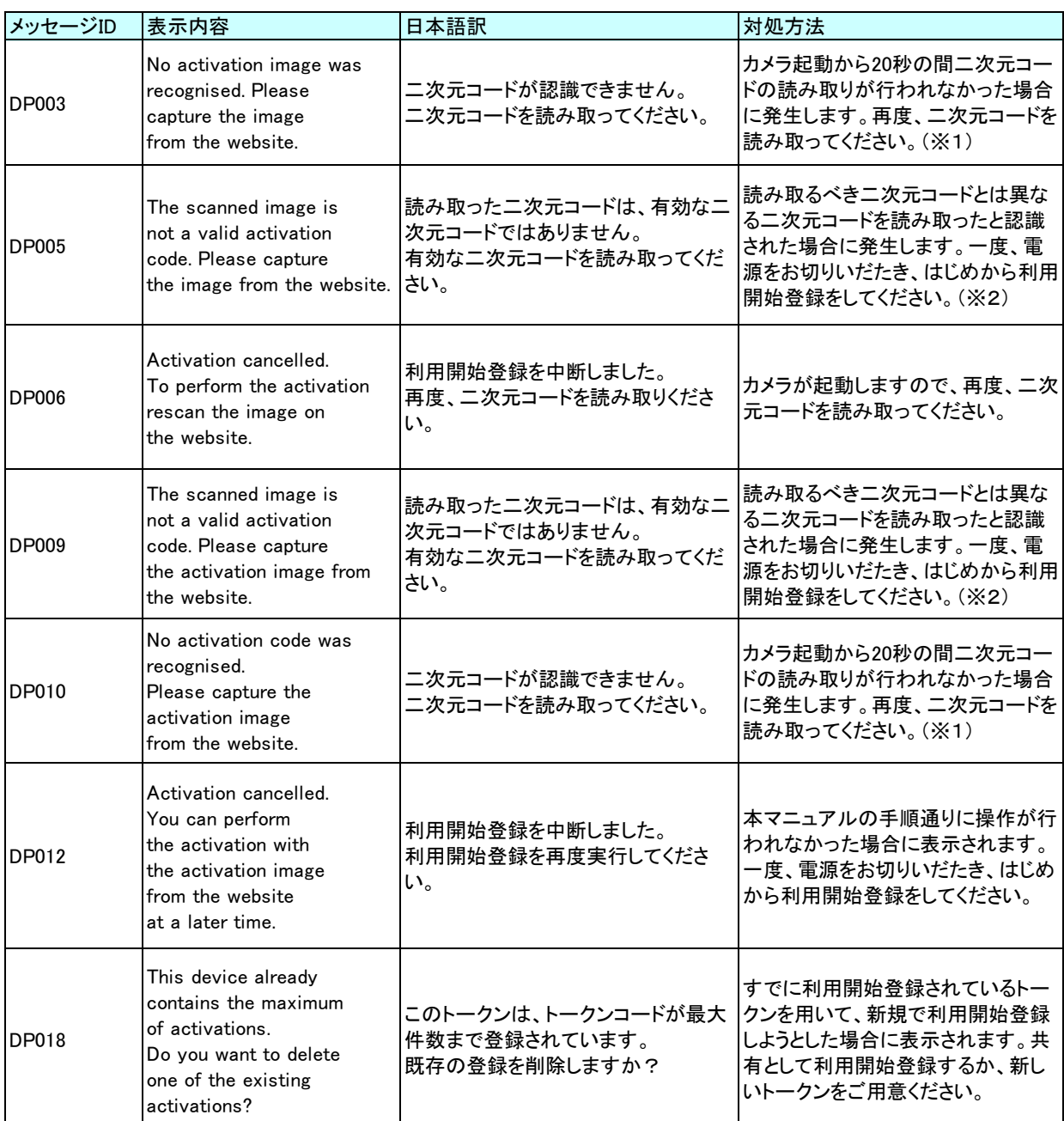

※1 該当項目は、処理タイミングが異なるため、同じ表示内容であっても、別々のメッセージIDとなっています。詳細は以下の通りです。 [DP003] ・・・ 「1.1 はじめてご利用になる場合」の手順2のタイミングで発生する。

[DP010] ・・・ 「1.1 はじめてご利用になる場合」の手順5のタイミングで発生する。

または、 「1.2 他のご利用者様が利用しているトークンをご利用になる場合」の手順6のタイミングで発生する。

※2 該当項目は、処理タイミングが異なるため、同じ表示内容であっても、別々のメッセージIDとなっています。詳細は以下の通りです。

[DP005] ・・・ ※1の[DP003]と同様のタイミングで発生する。

[DP009] ・・・ ※1の[DP010]と同様のタイミングで発生する。

### 4.2.2 トランザクション認証時に発生するエラー/警告 メッセージ

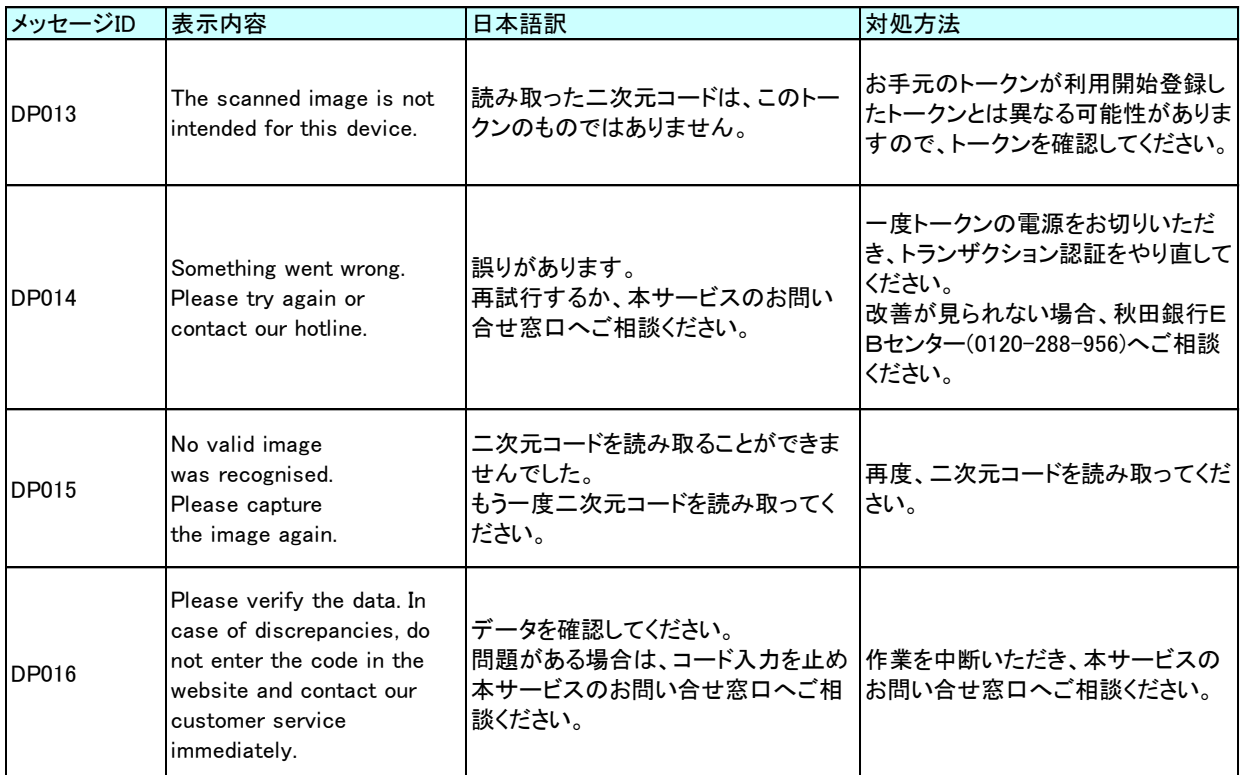

## 4.2.3 その他のエラー/警告メッセージ

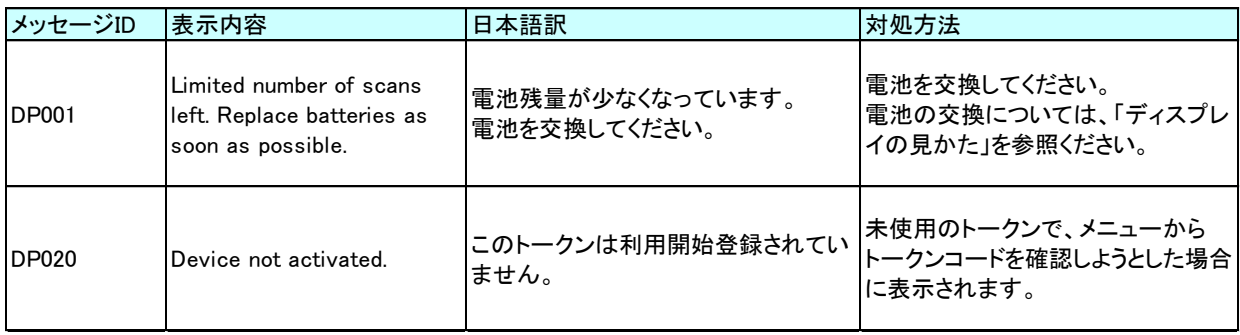